# ООО «Научно-производственное предприятие «МЕРА»

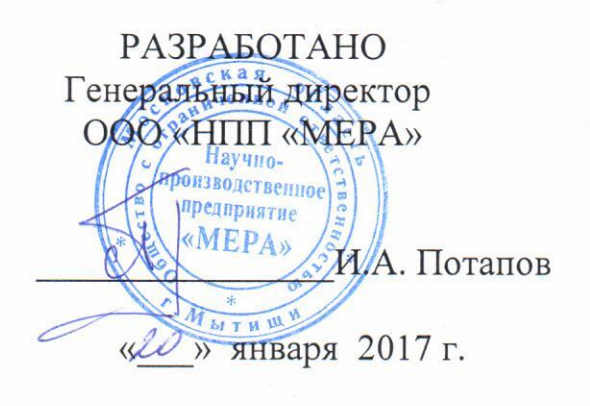

УТВЕРЖДАЮ Заместитель генерального директора ФБУ «Ростест-Москва»

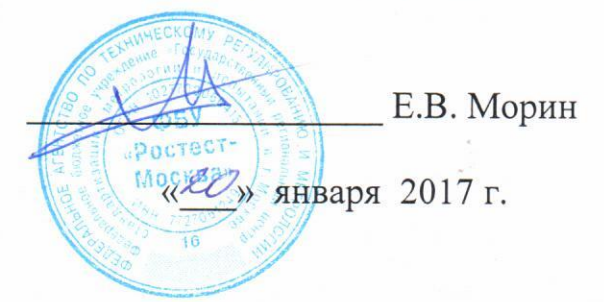

# КОМПЛЕКСЫ ТЕНЗОИЗМЕРИТЕЛЬНЫЕ MIC-185, MIC-185E

Методика поверки

БЛИЖ.422212.185.001-01 МП

г. Мытищи 2017

# ВЗАМЕН БЛИЖ.422212.185.001 МП

## 1 Введение

Настоящая методика распространяется на комплексы тензоизмерительные MIC-185, MIC-185E (далее - MIC-185 или комплексы), выпускаемые ООО «НПП «МЕРА» с 2014 года и устанавливает методику и последовательность проведения первичной и периодических поверок.

Интервал между поверками - 1 год.

## 2 Операции поверки

При проведении первичной и периодической поверки МІС-185 должны выполняться операции, указанные в таблице 1. Таблица 1

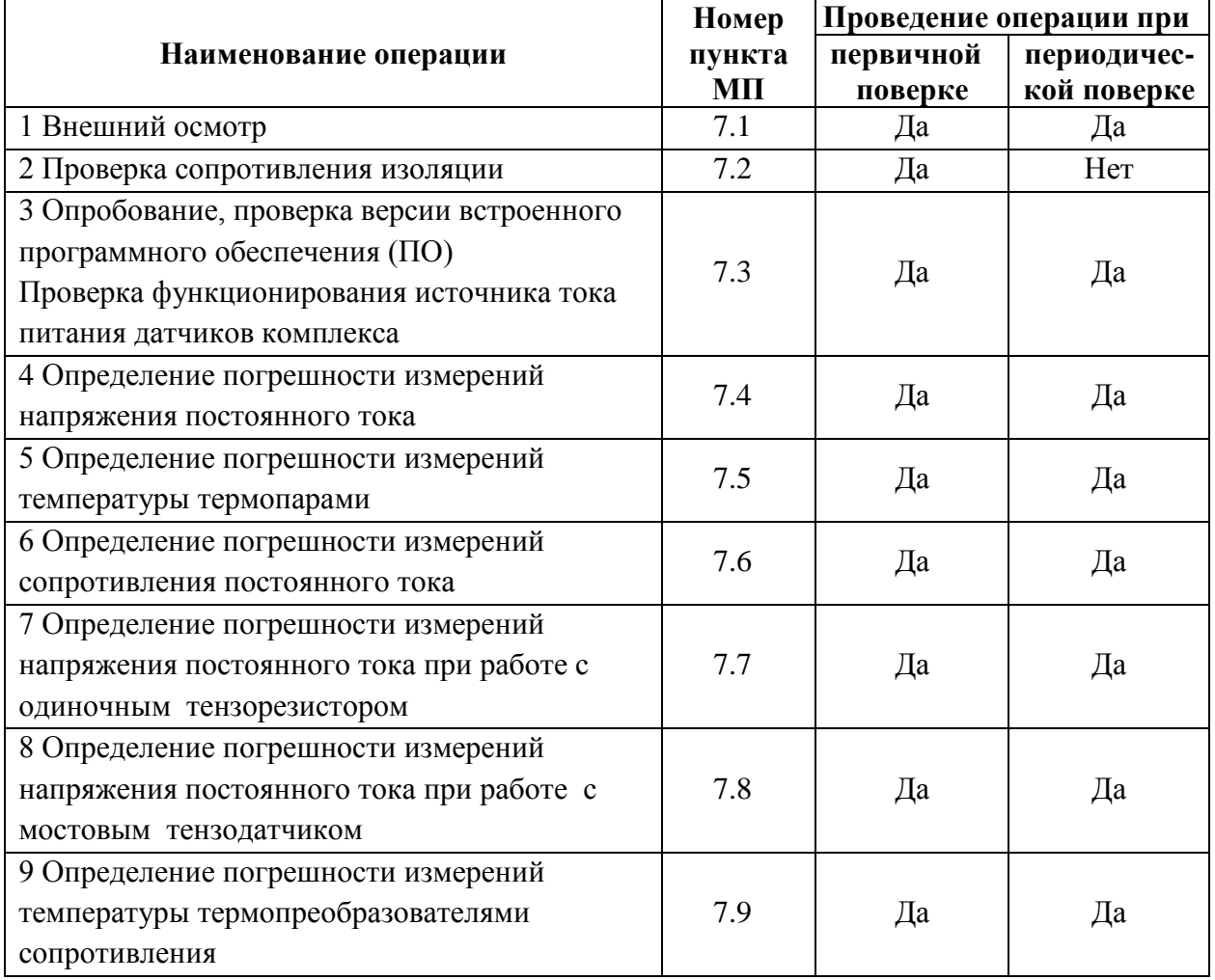

## 3 Средства поверки

При проведении поверки МІС-185 применяют средства измерений, указанные в таблине 2.

 $Ta6\pi$ ина 2

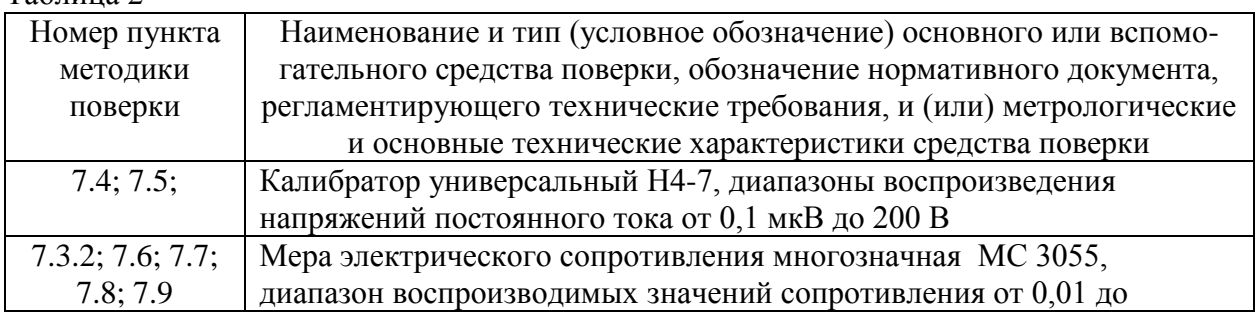

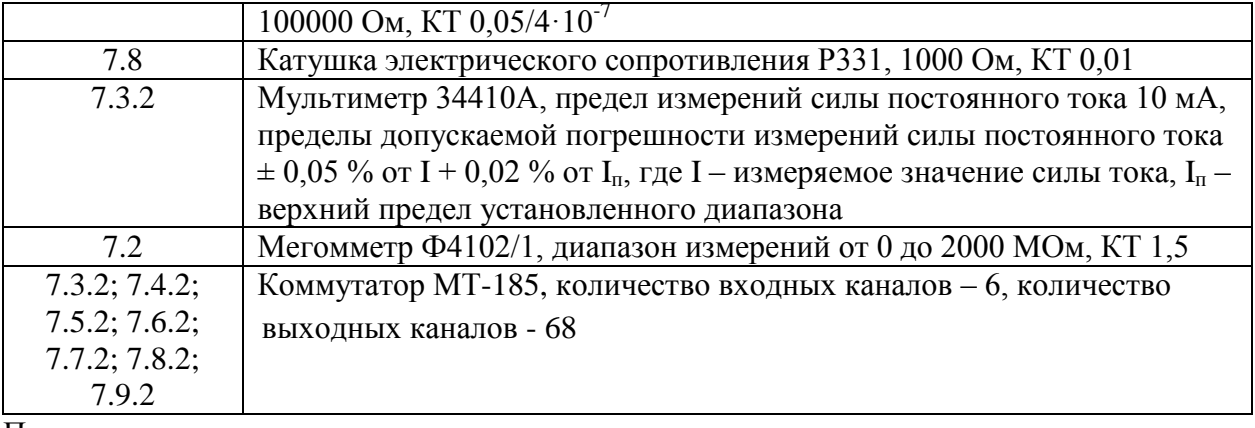

#### Примечания:

 1 Все средства измерений, применяемые при поверке MIC-185, должны иметь действующие свидетельства о поверке.

2 Допускается применение аналогичных средств поверки, обеспечивающих определение метрологических характеристик поверяемого средства измерений с требуемой точностью.

#### **4 Требования безопасности**

При проведении поверки MIC-185 необходимо соблюдать:

– требования безопасности, которые предусматривают «Правила технической эксплуатации электроустановок потребителей» и «Межотраслевые правила по охране труда (правила безопасности) при эксплуатации электроустановок» ПОТ РМ-016-2001;

– указания по технике безопасности, приведенные в эксплуатационной документации на эталонные средства измерений;

– указания по технике безопасности, приведенные в руководстве по эксплуатации комплекса.

К проведению поверки допускаются лица, изучившие Руководство по эксплуатации БЛИЖ.422212.185.001 РЭ и прошедшие инструктаж по технике безопасности.

#### **5 Условия поверки**

При проведении поверки должны соблюдаться следующие условия:

– температура окружающего воздуха, °C.............................. от 15 до 25;

- относительная влажность окружающего воздуха, %...........от 30 до 75;
- атмосферное давление, кПа ……………………………...от 86 до 106,7;
- напряжение питания постоянного тока, В …………………от 18 до 30;
- напряжение питания переменного тока, В ………………от 198 до 242.

#### **6 Подготовка к поверке**

6.1 *При подготовке к поверке должны быть соблюдены следующие условия:*

 - технические средства, если они находились в условиях отрицательных температур либо повышенной влажности, выдержать не менее 12 часов в условиях, указанных в разделе 5;

 - подготовить средства поверки в соответствии с их эксплуатационной документацией;

- подготовить комплекс MIC-185 к работе.

6.2 *Настройка программы управления комплекса MIC «Recorder».*

Ддя настройки программы управления комплексом MIC «Recorder» выполнить следующие операции:

- выделить измерительные каналы (ИК), подлежащие поверке;

- правой кнопкой манипулятора «мышь» строку «Свойства»;

 - в меню «Настройка группы каналов» в области «Аппаратная КХ» выбрать «Калибровка модуля»;

 - в открывшемся диалоговом окне "Выбор типа градуировки…" в разделе «Произвести…» выбрать пункт «поверку…», тип «стандартная», Нажать кнопку «Далее»;

 - в диалоговом окне "Параметры поверки…" установить значения приведённые в таблице 3:

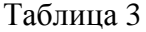

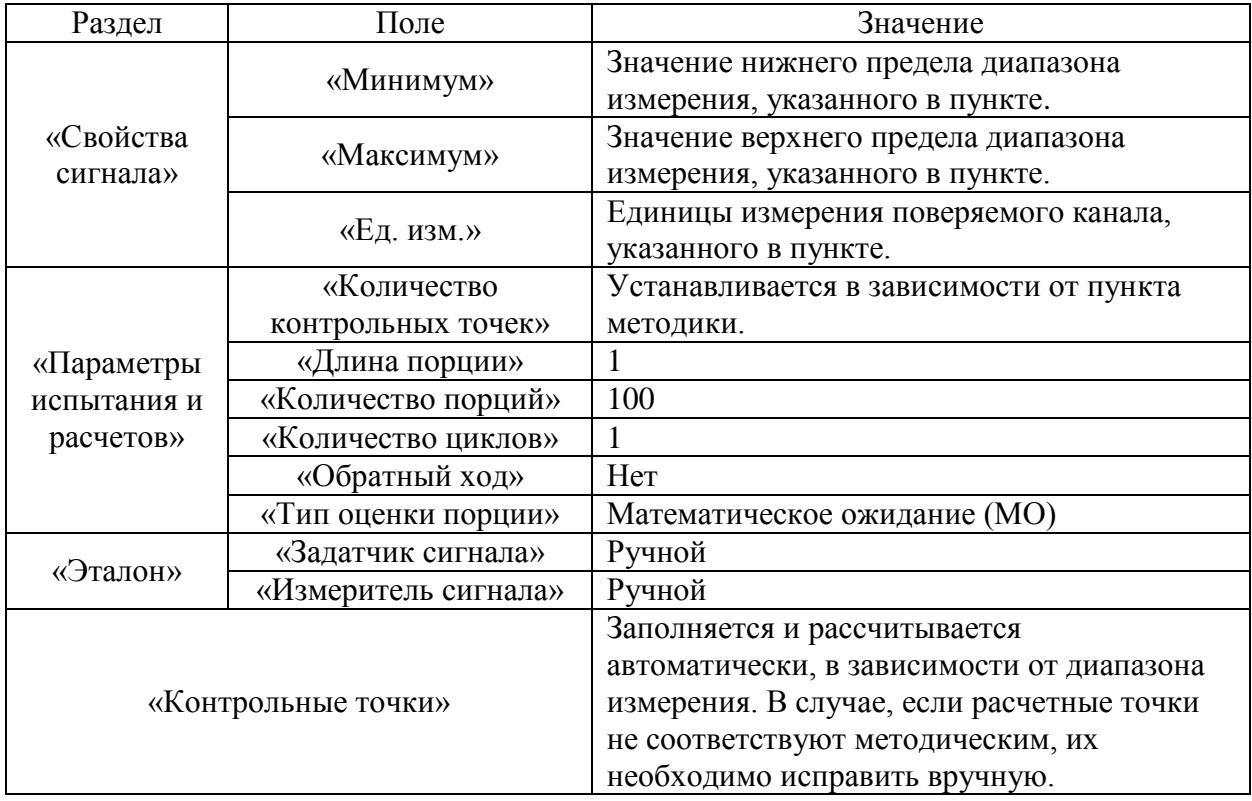

6.3 Запуск и проведение процедуры поверки комплекса MIC-185.

- для запуска процесса поверки - нажать кнопку «Поверка»;

 - из диалогового окна «Настройка завершена», нажав кнопку «Поверка», выйти в диалоговое окно «Измерение»;

- измерение заданного сигнала выполняется при нажатии кнопки «Следующее»;

- после измерения последней контрольной точки в диалоговом окне «Измерение завершено» нажать кнопку «Расчет». Выйти в диалоговое окно «Обработка и просмотр измеренных данных». Работая в диалоговом режиме кнопкой «Сформировать протокол поверки» получить результат поверки.

 - в настройках протокола проверки отметить пункты, которые должны содержаться в документе;

 - после сохранения и просмотра протокола поверки завершить поверку. Кнопкой «ОК» выйти из диалогового окна «Настройка канала»;

- протокол обработки результатов измерений формируется в виде файла «.rtf» и (или) выводится на печать.

#### **7 Проведение поверки**

### **7.1** *Внешний осмотр*

MIC-185 не допускаются к поверке, если при внешнем осмотре обнаружены следующие дефекты:

 несоответствие комплекта технических средств разделу «Комплектность» формуляра;

 механические повреждения корпуса, разъемов, устройств и элементов, которые могут повлиять на работу комплекса.

#### **7.2** *Проверка сопротивления изоляции*

Проверку сопротивления изоляции необходимо проводить между контактами «L» и «N» кабеля питания, подключенного к разъему питания комплекса, и клеммой заземления на корпусе комплекса.

Испытательное напряжение - 500 В.

Результат считается положительным, если сопротивление изоляции не менее 40 МОм.

#### **7.3** *Опробование, проверка версии встроенного программного обеспечения (ПО)*

7.3.1 Для проверки ПО, необходимо выполнить следующие операции:

 запустить программу «Recorder», двойным щелчком манипулятора «мышь» на рабочем столе операционной системы;

 в открывшемся главном окне программы щелчком правой кнопки манипулятора «мышь» по пиктограмме в левом верхнем углу рабочего стола открыть контекстное меню «О программе»;

 щелчком левой кнопки манипулятора «мышь» открыть информационное окно программы (см. рисунок 1);

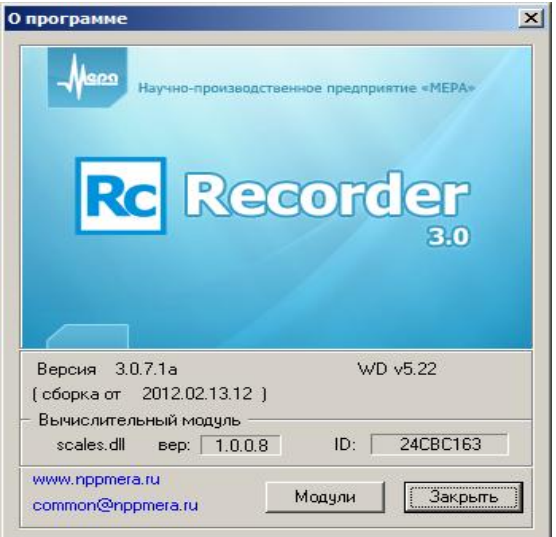

Рисунок 1 – Информационное окно программы «Recorder».

 убедиться в соответствии характеристик в информационном окне характеристикам программного обеспечения, приведенным ниже:

- а) наименование «MERA Recorder»;
- б) идентификационное наименование scales.dll;
- в) номер версии  $-1.0.0.8$ ;
- г) цифровой идентификатор 24CBC163.

Если идентификационное наименование, номер версии и цифровой идентификатор ПО «Recorder» не совпадает, дальнейшую поверку не проводят.

**7.3.2** *Проверка функционирования источника тока питания датчиков комплекса* 

7.3.2.1 Для проверки функционирования источника тока питания датчиков комплекса MIC-185 необходимо собрать схему, изображенную на рисунке 2.

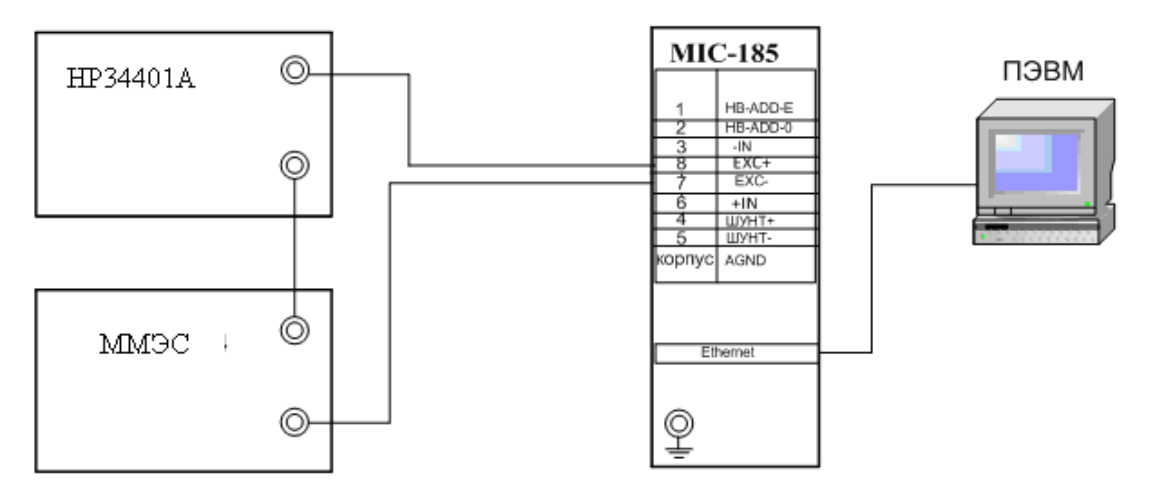

Рисунок 2 – Схема проверки функционирования источника тока питания датчиков комплекса MIC-185

На ММЭС выставить значение величины сопротивления 1кОм.

Включить мультиметр HP 34401A в режиме измерений тока «мА».

В меню настроек MT-185 выбрать тип подключения «мост/тензометр», и номер проверяемого канала (см. Руководство по эксплуатации «Комплексы тензоизмерительные MIC-185, MIC-185Е БЛИЖ.422212.185.001 РЭ» и Руководство пользователя программы управления комплексом MIC «Recorder» БЛИЖ.409801.005-01 90).

 Установить для каждого канала последовательно значения величины тока питания 1 и 4 мА.

Измерить последовательно значения величины тока питания.

Величина тока питания должна находиться в пределах 1±0,1 мА и 4±0,4 мА соответственно.

7.3.2.2 Для автоматизированной проверки функционирования источника тока питания датчиков комплекса MIC-185 необходимо собрать схему, изображенную на рисунке 2а.

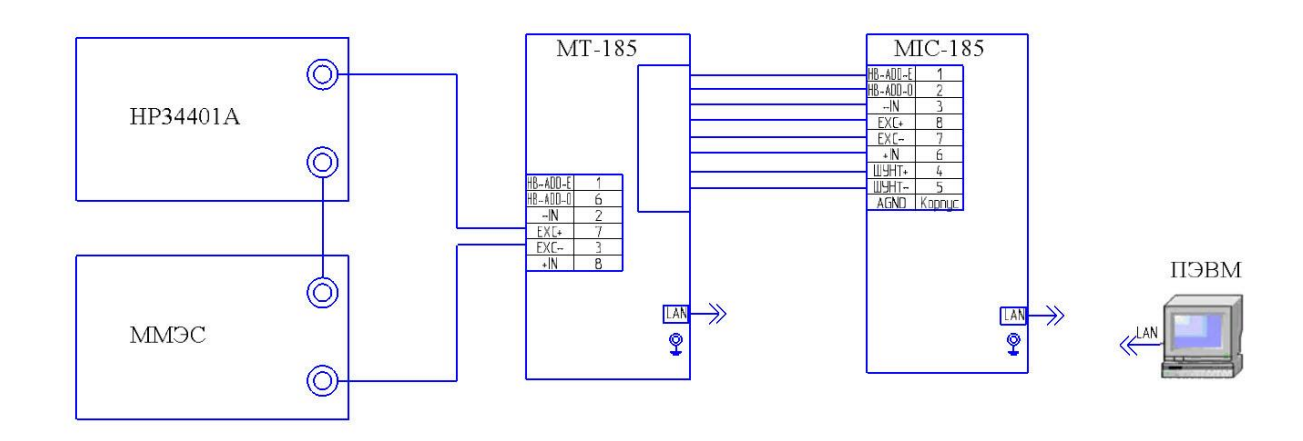

Рисунок 2а – Схема автоматизированной проверки функционирования источника тока питания датчиков комплекса MIC-185 с использованием коммутатора МТ-185

На ММЭС выставить значение величины сопротивления 1кОм.

Включить мультиметр HP 34401A в режиме измерений тока «мА».

Провести автоматизированные измерения с использованием коммутатора МТ-185, используя указания Приложения А Руководства по эксплуатации БЛИЖ.422212.185.001 РЭ «Комплексы тензоизмерительные MIC-185, MIC-185Е » и Руководства пользователя программы управления комплексом MIC «Recorder» БЛИЖ.409801.005-01 90.

Величина тока питания должна находиться в пределах 1±0,1 мА и 4±0,4 мА соответственно.

### **7.4** *Определение погрешности измерений напряжения постоянного тока*

7.4.1 Для определения погрешности измерений напряжения постоянного тока необходимо собрать схему, изображенную на рисунке 3.

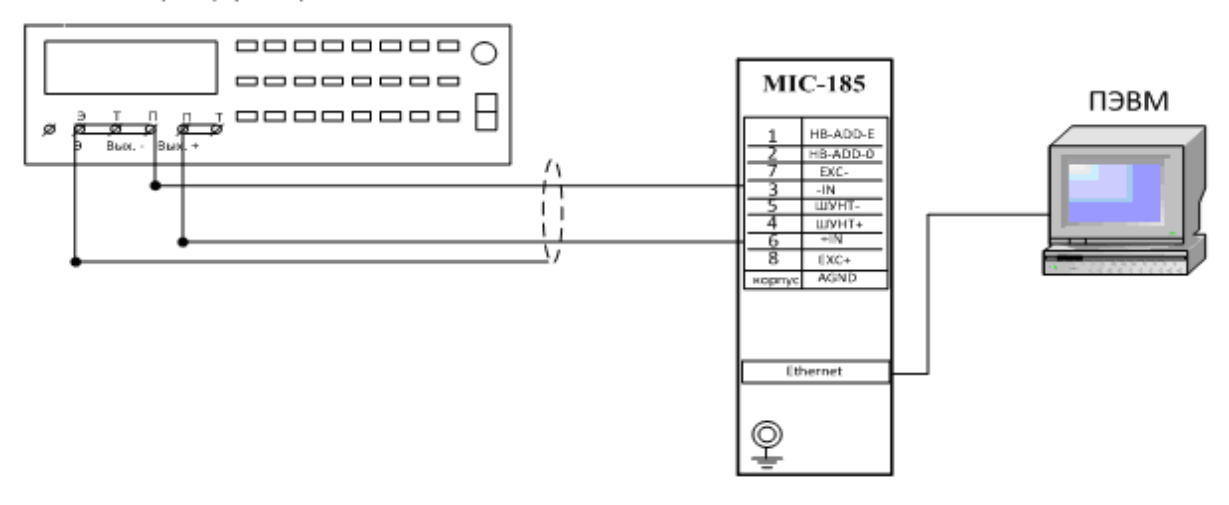

Калибратор универсальный

Рисунок 3 – Схема подключения для определения погрешности измерений напряжения постоянного тока.

Произвести настройку программы управления комплексом MIC «Recorder» в соответствии с п. 6.2 настоящей методики проверки.

Далее:

а) Установить частоту опроса 10 Гц.

б) В меню настроек MT-185 выбрать тип подключения «мост/тензометр» и номер проверяемого канала.

в) В меню настроек MIC-185, в области выбора типа датчика, выбрать пункт «Мост».

г) В меню настроек MIC-185, в области выбора канала компенсации, выбрать пункт «откл.».

д) На калибраторе установить значение 0 В и провести балансировку ИК.

е) В меню настроек MIC-185, в области выбора диапазона измерений, выбрать единицу измерения «мВ».

ж) Подать с калибратора Н4-7 эталонные значения напряжения *Uэ* в соответствии с таблицей 4 и провести процедуру поверки согласно п.6.3 настоящей методики проверки.

Для каждого входного значения напряжения рассчитать значение измеренного напряжения  $U_e$ .

#### Таблина 4

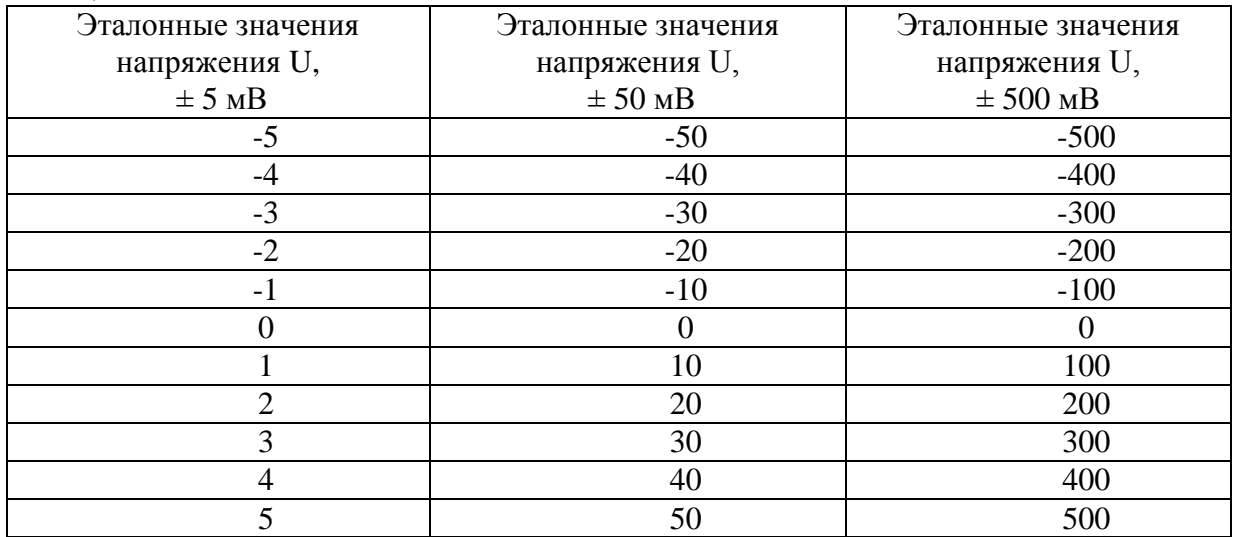

Сохранить файл протокола проверки ИК (в случае необходимости распечатать на принтере).

Вычислить значения основной приведенной погрешности измерений напряжения постоянного тока по формуле (1) или получить значение погрешности из файла отчета.

$$
\gamma = \frac{U_e - U_s}{U_s - U_u} 100\%,\tag{1}
$$

где  $U<sub>3</sub>$  - эталонное значение напряжения, B;

 $U_{\text{A}}$ - измеренное значение напряжения, В;

 $U_{\epsilon}$  и  $U_{\mu}$  - верхний и нижний пределы диапазона измерений, В.

7.4.2 Для автоматизированного определения погрешности измерений напряжения постоянного тока с использованием коммутатора МТ-185 необходимо собрать схему, изображенную на рисунке За.

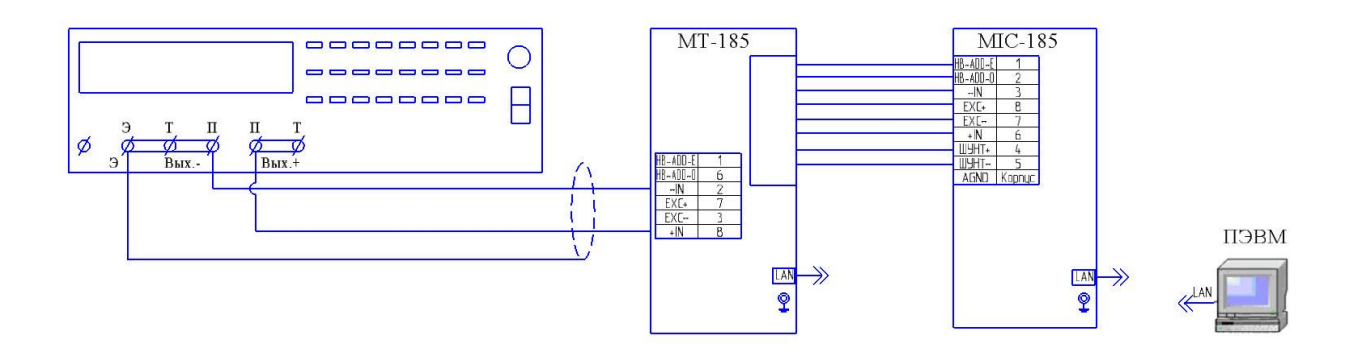

Рисунок За - Схема подключения для определения погрешности измерений напряжения постоянного тока при автоматизированной поверке с использованием коммутатора MT-185.

Произвести настройку программы управления комплексом MIC «Recorder»  $\overline{B}$ соответствии с п. 6.2 настоящей методики проверки.

Далее:

а) Установить частоту опроса 10 Гц.

б) В меню настроек MT-185 выбрать тип подключения «мост/тензометр» и канал №1.

в) В меню настроек MIC-185, в области выбора типа датчика, выбрать пункт «Мост».

г) В меню настроек MIC-185, в области выбора канала компенсации, выбрать пункт «откл.».

д) На калибраторе установить значение 0 В и провести балансировку ИК.

е) В меню настроек MIC-185, в области выбора диапазона измерений, выбрать единицу измерения «мВ».

Провести автоматизированные измерения с использованием коммутатора МТ-185, используя указания Приложения А Руководства по эксплуатации БЛИЖ.422212.185.001 РЭ «Комплексы тензоизмерительные MIC-185, MIC-185Е » и Руководства пользователя программы управления комплексом MIC «Recorder» БЛИЖ.409801.005-01 90.

Результат поверки погрешности измерений напряжения постоянного тока считать положительным, если для каждого входного значения *Uэ* величина приведенной погрешности измерений напряжения постоянного тока каждого из ИК комплекса не превышает допускаемых значений

## **7.5** *Определение погрешности измерений температуры термопарами*

7.5.1 Для определения погрешности измерений температуры термопарами необходимо собрать схему, изображенную на рисунке 4.

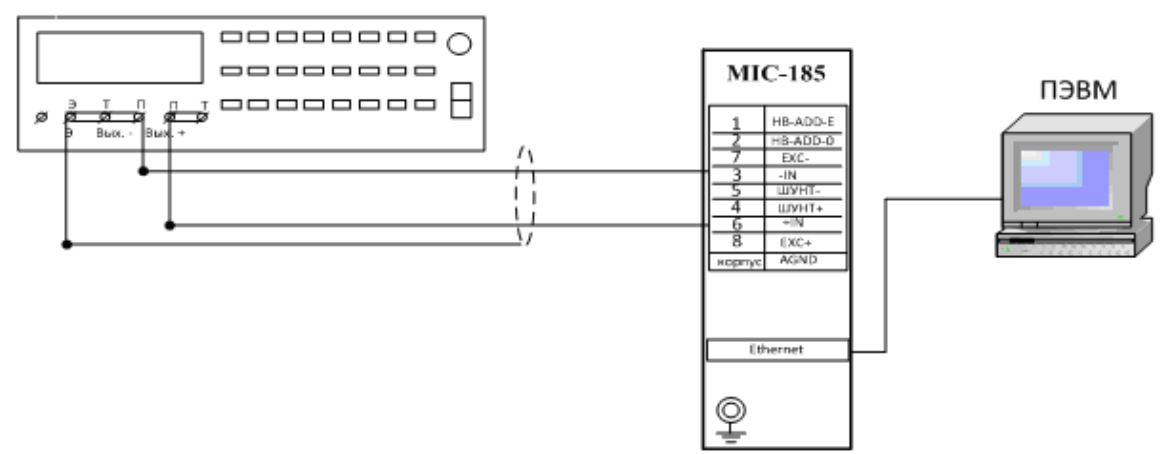

Калибратор универсальный

Рисунок 4 – Схема подключения для определения погрешности измерений температуры термопарами

Произвести настройку программы управления комплексом MIC «Recorder» в соответствии с п. 6.2 настоящей методики проверки.

Далее:

а) Установить частоту опроса 10 Гц.

б) В меню настроек MT-185 выбрать тип подключения «мост/тензометр» и номер проверяемого канала.

в) В меню настроек MIC-185, в области выбора типа датчика, выбрать пункт «Мост».

г) В меню настроек MIC-185, в области выбора канала компенсации, выбрать пункт «откл.».

д) В меню настроек канала включить градировочную характеристику.

е) На калибраторе установить значение 0 В и провести балансировку ИК.

ж) В меню настроек МІС-185, в области выбора диапазона измерений, выбрать единицу измерения «мВ».

з) С калибратора Н4-7 подать эталонные значения ТЭДС, соответствующие эталонным значениям температуры  $T_3$  по ГОСТ Р 8.585 (см. таблицы 5, 6). Таблица 5

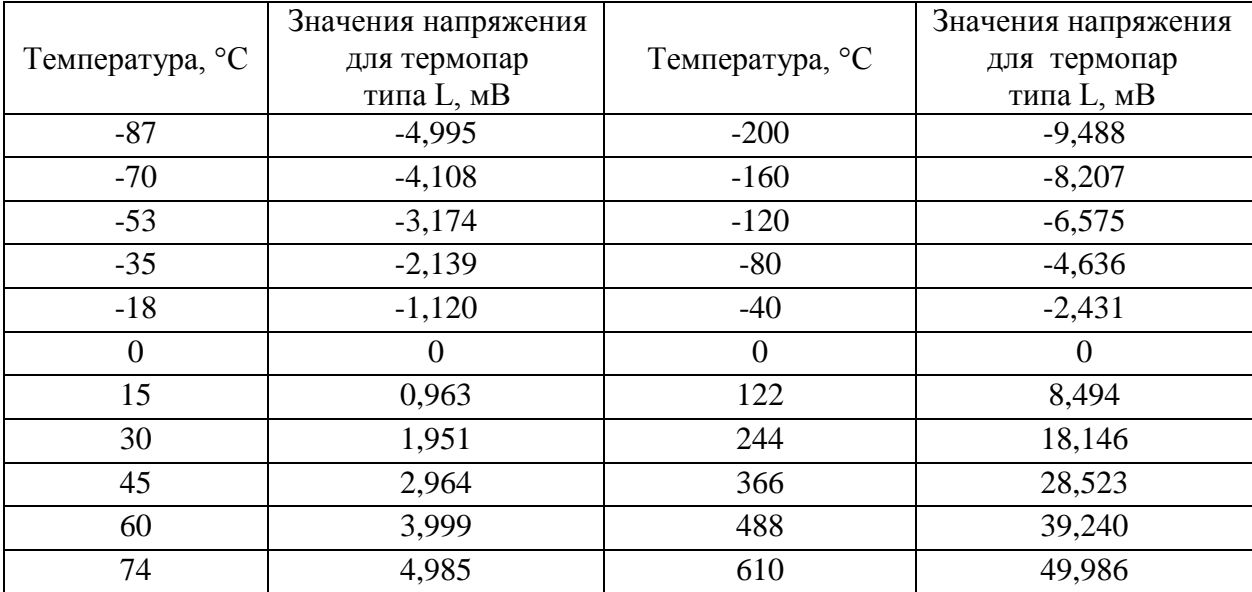

Таблица 6

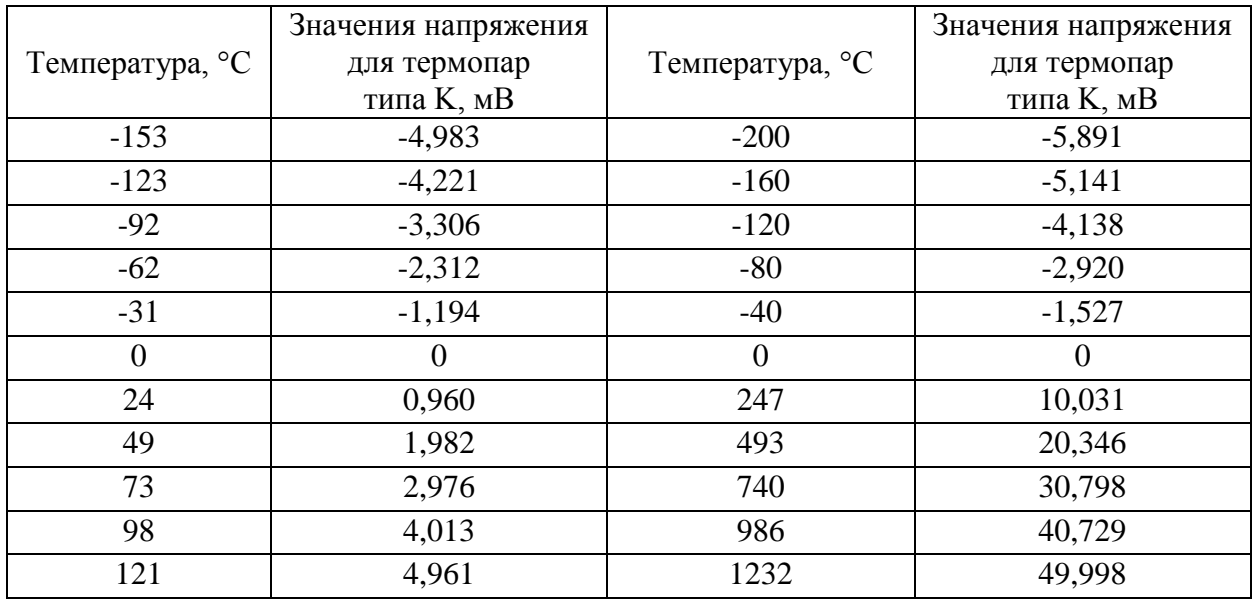

Для каждого входного значения, считать значение измеренной температуры Тизм. Сохранить файл протокола проверки ИК (в случае необходимости распечатать на принтере).

Вычислить значения основной абсолютной погрешности измерения температуры термопарами по формуле (2) или получить значение погрешности из файла отчета.

$$
\Delta T = T_{u3w} - T_3, \text{ }^{\circ}\text{C}
$$
 (2)

где  $T_{W3M}$  - измеренное значение температуры, °C;

Т<sub>3</sub> - эталонное значение температуры, °С.

7.5.2 Для автоматизированного определения погрешности измерений температуры термопарами необходимо собрать схему, изображенную на рисунке 4а.

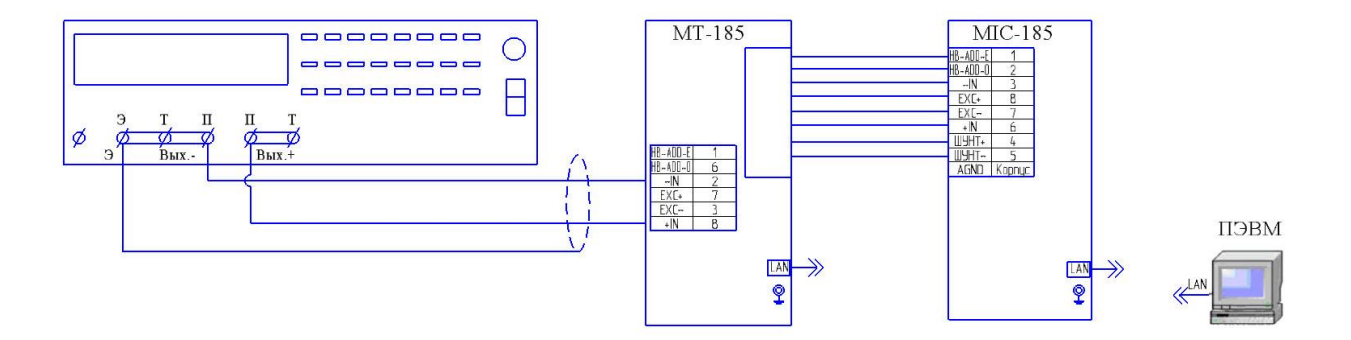

Рисунок 4а – Схема подключения для определения погрешности измерений температуры термопарами при автоматизированной поверке с использованием коммутатора МТ-185.

Произвести настройку программы управления комплексом MIC «Recorder» в соответствии с п. 6.2 настоящей методики проверки.

Далее:

а) Установить частоту опроса 10 Гц.

б) В меню настроек МТ-185 выбрать тип подключения «мост/тензометр» и канал  $N<sub>0</sub>1$ .

в) В меню настроек МІС-185, в области выбора типа датчика, выбрать пункт «Мост».

г) В меню настроек МІС-185, в области выбора канала компенсации, выбрать пункт «откл.».

д) В меню настроек канала включить градировочную характеристику.

е) На калибраторе установить значение 0 В и провести балансировку ИК.

ж) В меню настроек МІС-185, в области выбора диапазона измерений, выбрать единицу измерения «мВ».

з) С калибратора Н4-7 подать эталонные значения ТЭДС, соответствующие эталонным значениям температуры Т<sub>а</sub> по ГОСТ Р 8.585 (см. таблицы 5, 6).

Провести автоматизированные измерения с использованием коммутатора МТ-185, используя указания Приложения А Руководства по эксплуатации БЛИЖ.422212.185.001 РЭ «Комплексы тензоизмерительные MIC-185, MIC-185E » и Руководства пользователя программы управления комплексом МІС «Recorder» БЛИЖ.409801.005-01 90.

Результат поверки погрешности измерений температуры термопарами считать положительным, если величина абсолютной погрешности измерений температуры каждого из ИК комплекса не превышает допускаемых значений.

#### **7.6** *Определение погрешности измерений сопротивления постоянного тока*

7.6.1 Для определения погрешности измерений сопротивления постоянного тока необходимо собрать схему, изображенную на рисунке 5.

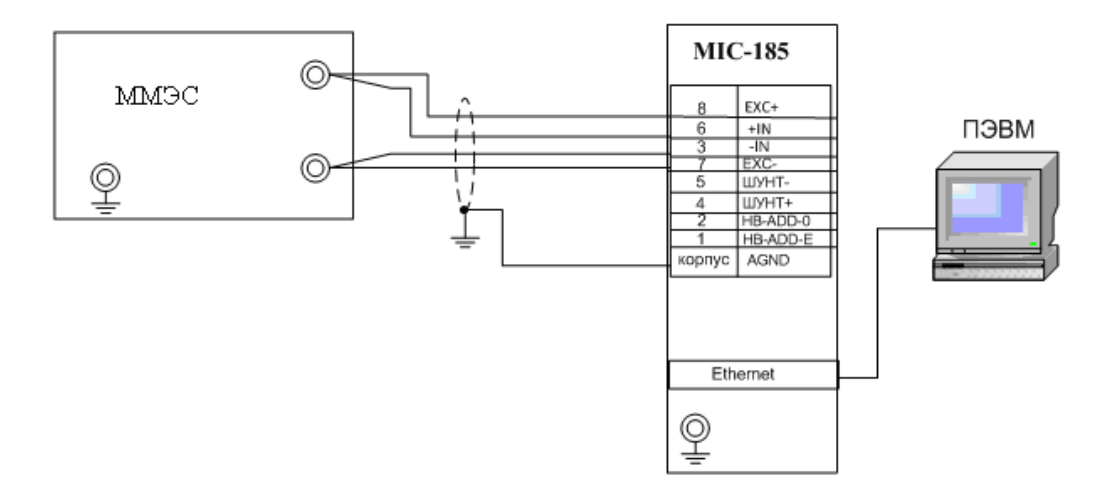

Рисунок 5 – Схема подключения для определения погрешности измерений сопротивления

Произвести настройку программы управления комплексом MIC «Recorder» в соответствии с п. 6.2 настоящей методики проверки.

Далее:

а) Установить частоту опроса 10 Гц.

б) Установить ток питания 1 мА.

в) В меню настроек MT-185 выбрать тип подключения «мост/тензометр» и номер проверяемого канала.

г) В меню настроек MIC-185, в области выбора канала компенсации, выбрать пункт «откл.».

д) В меню настроек MIC-185, в области выбора диапазона измерений, выбрать единицу измерения «Ом».

е) В меню настроек MIC-185, в области выбора типа датчика, выбрать пункт «Мост».

ж) В меню настроек канала включить градировочную характеристику.

з) Поочерёдно установить на ММЭС эталонные значения сопротивлений: 1, 100, 200, 300 ,400, 500 Ом.

и) Сохранить файл протокола проверки ИК (в случае необходимости распечатать на принтере).

к) Для каждого входного значения, считать значение измеренного сопротивления  $R_{e}$ .

Вычислить значения основной приведенной погрешности измерения напряжения постоянного тока по формуле (3) или получить значение погрешности из файла отчета.

$$
\gamma = \frac{R_e - R_s}{R_s - R_n} \cdot 100, \quad \%
$$
\n(3)

где R<sup>э</sup> – эталонное значение сопротивления, Ом;

R<sup>e</sup> - измеренное значение сопротивления, Ом;

 $R_B$  и  $R_H$  - верхний и нижний пределы диапазона измерений, Ом.

7.6.2 Для автоматизированного определения погрешности измерений сопротивления постоянного тока необходимо собрать схему, изображенную на рисунке 5а.

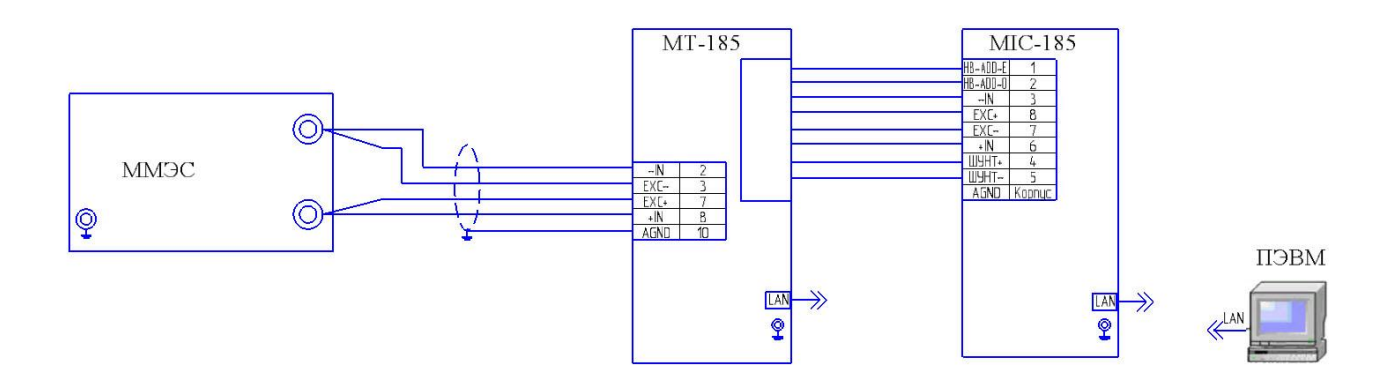

Рисунок 5а – Схема подключения для определения погрешности измерений сопротивления при автоматизированной поверке с использованием коммутатора МТ-185.

Произвести настройку программы управления комплексом MIC «Recorder» в соответствии с п. 6.2 настоящей методики проверки.

Далее:

а) Установить частоту опроса 10 Гц.

б) Установить ток питания 1 мА.

в) В меню настроек MT-185 выбрать тип подключения «мост/тензометр» и первый канал.

г) В меню настроек MIC-185, в области выбора канала компенсации, выбрать пункт «откл.».

д) В меню настроек MIC-185, в области выбора диапазона измерений, выбрать единицу измерения «Ом».

е) В меню настроек MIC-185, в области выбора типа датчика, выбрать пункт «Мост».

ж) В меню настроек канала включить градировочную характеристику.

з) Поочерёдно установить на ММЭС эталонные значения сопротивлений: 1, 100, 200, 300 ,400, 500 Ом.

Провести автоматизированные измерения с использованием коммутатора МТ-185, используя указания Приложения А Руководства по эксплуата-ции БЛИЖ.422212.185.001 РЭ «Комплексы тензоизмерительные MIC-185, MIC-185Е » и Руководства пользователя программы управления комплексом MIC «Recorder» БЛИЖ.409801.005-01 90.

Результат поверки MIC-185 считать положительным, если величина приведенной погрешности измерений сопротивления постоянного тока каждого из измерительных каналов комплекса не превышает допускаемых значений.

# **7.7** *Определение погрешности измерений напряжения постоянного тока при работе с одиночным тензорезистором*

7.7.1 Для определения погрешности измерений напряжения постоянного тока при работе с одиночным тензорезистором необходимо собрать схему, изображенную на рисунке 6.

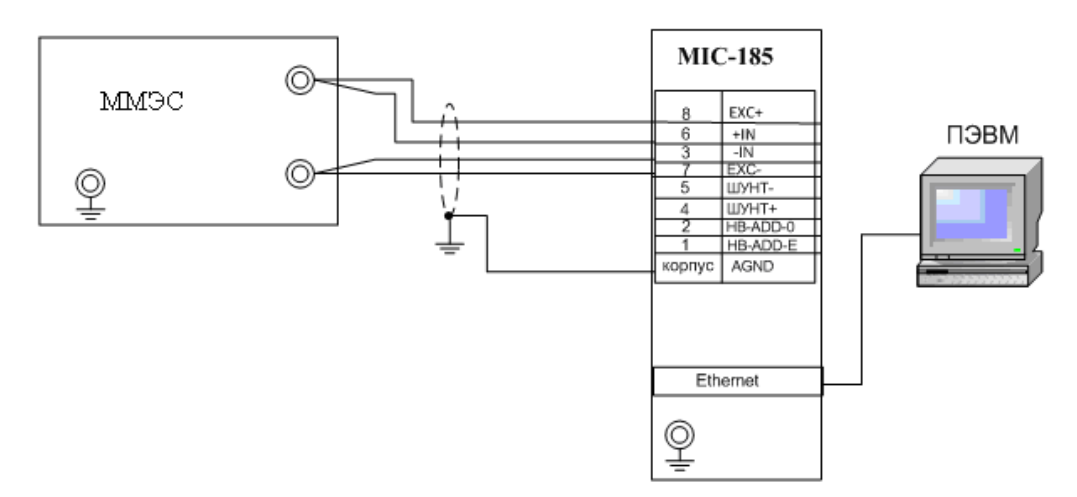

## Рисунок 6 – Схема подключения для определения погрешности измерений при работе с одиночным тензорезистором

Произвести настройку программы управления комплексом MIC «Recorder» в соответствии с п. 6.2 настоящей методики проверки.

Далее:

а) Установить частоту опроса 10 Гц.

б) Установить ток питания 4 мА.

в) В меню настроек комплекса MT-185 выбрать тип подключения «мост/тензометр», номер поверяемого канала и номер канала термокомпенсации, в котором будет подключен термокомпенирующий резистор (на рисунке 6 не показан).

г) Подключить в выбранный канал термокомпенсационный резистор сопротивлением 200 Ом ± 5 %. (Можно использовать второй ММЭС).

д) В меню настроек MIC-185, в области выбора диапазона измерений, выбрать единицу измерения «мВ».

е) В меню настроек MIC-185, в области выбора типа датчика, выбрать пункт «Тензометр».

ж) Установить значение сопротивления ММЭС – 200 Ом.

з) Провести балансировку поверяемого ИК.

и) Для каждого канала поочерёдно установить значения сопротивлений ММЭС, соответствующие значениям эталонных уровней постоянного напряжения, приведенным в таблине 7.

к) Для каждого устанавливаемого входного значения сопротивления ММЭС, рассчитать значение измеренного напряжения *Ue* .

Вычислить значения основной приведенной погрешности измерений напряжения постоянного тока по формуле (4) или получить значение погрешности из файла отчета.

$$
\gamma = \frac{U_e - U_s}{U_s - U_u} \cdot 100, \quad \%
$$
\n(4)

где *U<sup>э</sup> -* эталонный уровень постоянного напряжения, В;

*Ue* - измеренное значение напряжения, В;

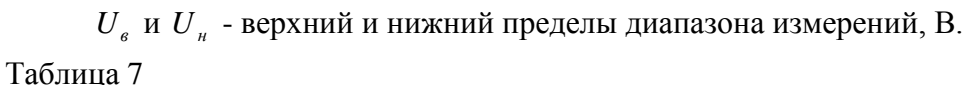

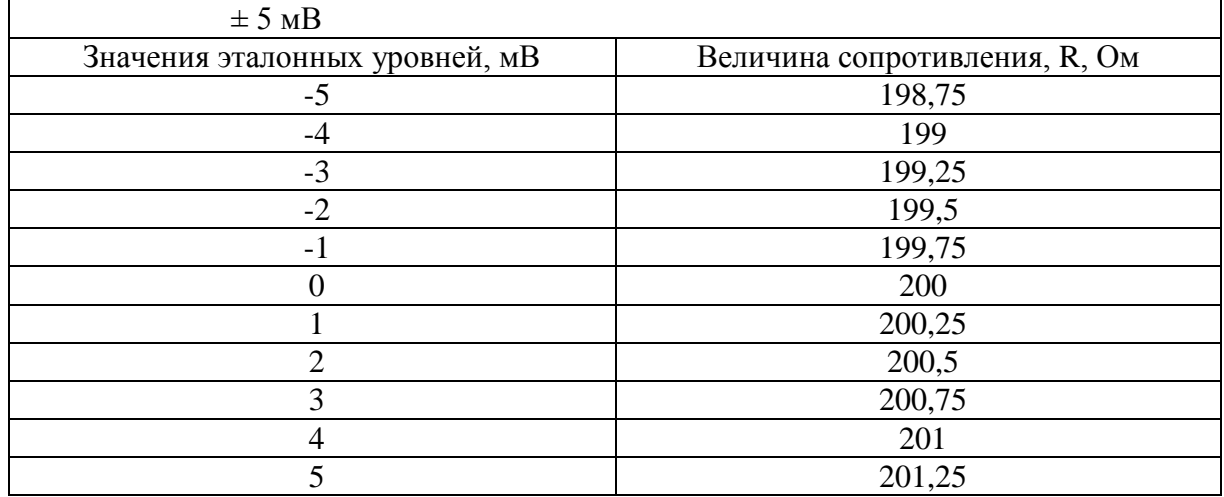

л) Сохранить файл протокола проверки ИК (в случае необходимости распечатать на принтере).

7.7.2 Для автоматизированного определения погрешности измерений напряжения постоянного тока при работе с одиночным тензорезистором необходимо собрать схему, изображенную на рисунке 6а.

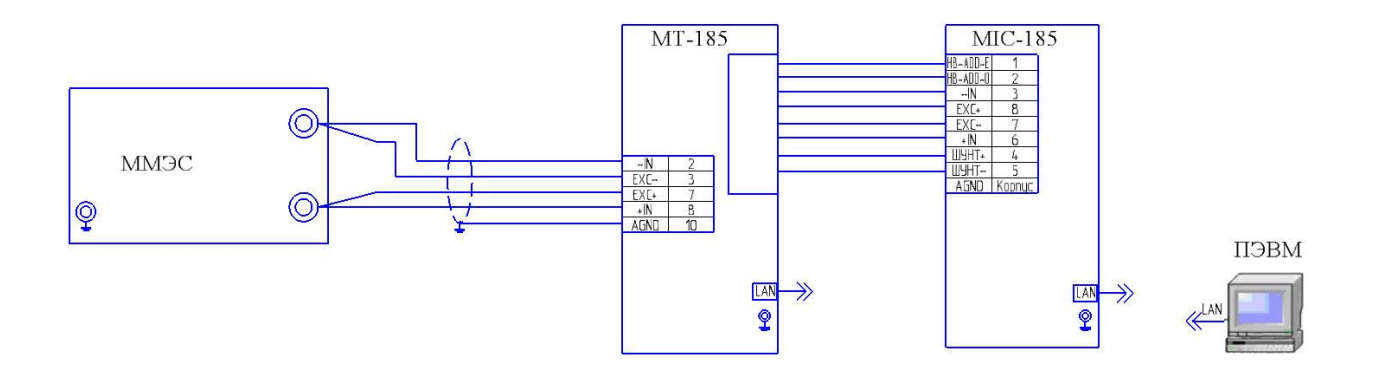

Рисунок 6а – Схема подключения для определения погрешности измерений при работе с одиночным тензорезистором при автоматизированной поверке с использованием

#### коммутатора МТ-185.

Произвести настройку программы управления комплексом MIC «Recorder» в соответствии с п. 6.2 настоящей методики проверки.

Далее:

а) Установить частоту опроса 10 Гц.

б) Установить ток питания 4 мА.

в) В меню настроек комплекса MT-185 выбрать тип подключения «мост/тензометр», поверяемый канал - первый канала и номер канала термокомпенсации, в котором будет подключен термокомпенирующий резистор (на рисунке 6а не показан).

г) Подключить в выбранный канал термокомпенсационный резистор сопротивлением 200 Ом ± 5 %. (Можно использовать второй ММЭС).

д) В меню настроек MIC-185, в области выбора диапазона измерений, выбрать единицу измерения «мВ».

е) В меню настроек MIC-185, в области выбора типа датчика, выбрать пункт «Тензометр».

ж) Установить значение сопротивления ММЭС - 200 Ом.

з) Провести балансировку поверяемого ИК.

и) Для каждого канала поочерёдно установить значения сопротивлений ММЭС, соответствующие значениям эталонных уровней постоянного напряжения, приведенным в таблине 7.

Провести автоматизированные измерения с использованием коммутатора МТ-185, используя указания Приложения А Руковолства по эксплуата-ции БЛИЖ.422212.185.001 РЭ «Комплексы тензоизмерительные MIC-185, MIC-185E » и Руководства пользователя программы управления комплексом MIC «Recorder» БЛИЖ.409801.005-01 90.

Результат поверки погрешности измерений напряжения постоянного тока при величина работе с одиночным тензорезистором считать положительным, если привеленной погрешности измерений напряжения постоянного тока при работе с тензодатчиками каждого из ИК комплекса не превышает допускаемых значений.

# 7.8 Определение погрешности измерений напряжения постоянного тока при работе с мостовым тензодатчиком

7.8.1 Для определения погрешности измерений напряжения постоянного тока при работе с мостовым тензодатчиком необходимо собрать схему, изображенную на рисунке 7.

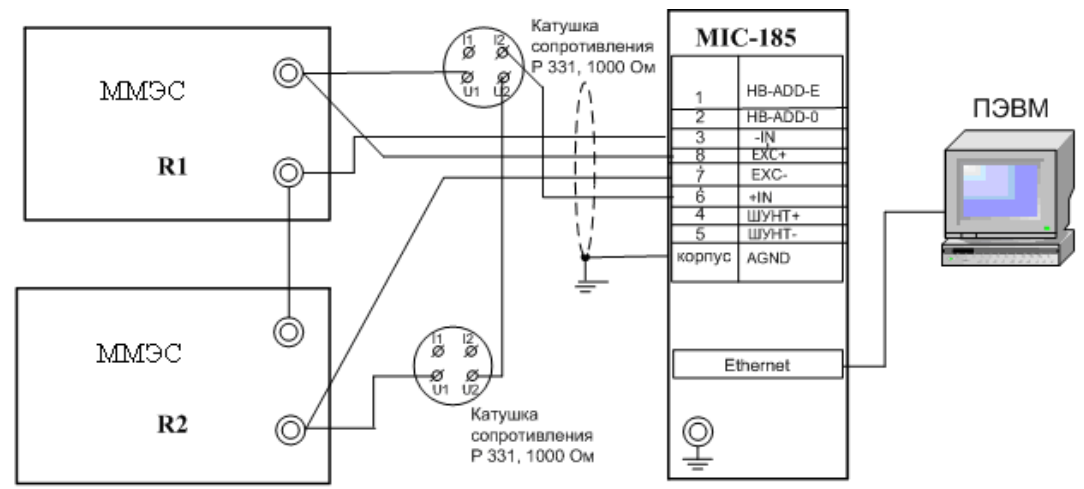

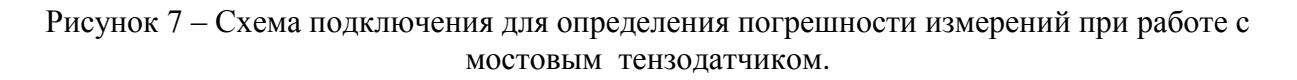

Произвести настройку программы управления комплексом MIC «Recorder»  $\bf{B}$ соответствии с п. 6.2 настоящей методики проверки.

Лалее:

а) Установить частоту опроса 10 Гц.

б) Установить ток питания 4 мА.

 $B)$  B меню настроек комплекса  $MIC-185$ выбрать тип полключения «мост/тензометр», и номер поверяемого канала.

г) Установить начальное значение номиналов ММЭС1 и ММЭС2 по 1000 Ом.

д) В меню настроек МІС-185, в области выбора канала компенсации, выбрать ПУНКТ «ОТКЛ.».

е) В меню настроек МІС-185, в области выбора диапазона измерений, выбрать единицу измерения «мВ».

ж) В меню настроек МІС-185, в области выбора типа датчика, выбрать пункт «Мост».

Настроить канал в режиме моста.

з) Провести балансировку поверяемого канала.

и) Установить значения сопротивления на двух ММЭС R1 и R2, соответствующие значениям эталонных уровней напряжения (разбаланс мостовой схемы).

Значения сопротивлений для различных диапазонов измерений приведены в таблице 8.

#### Таблица 8

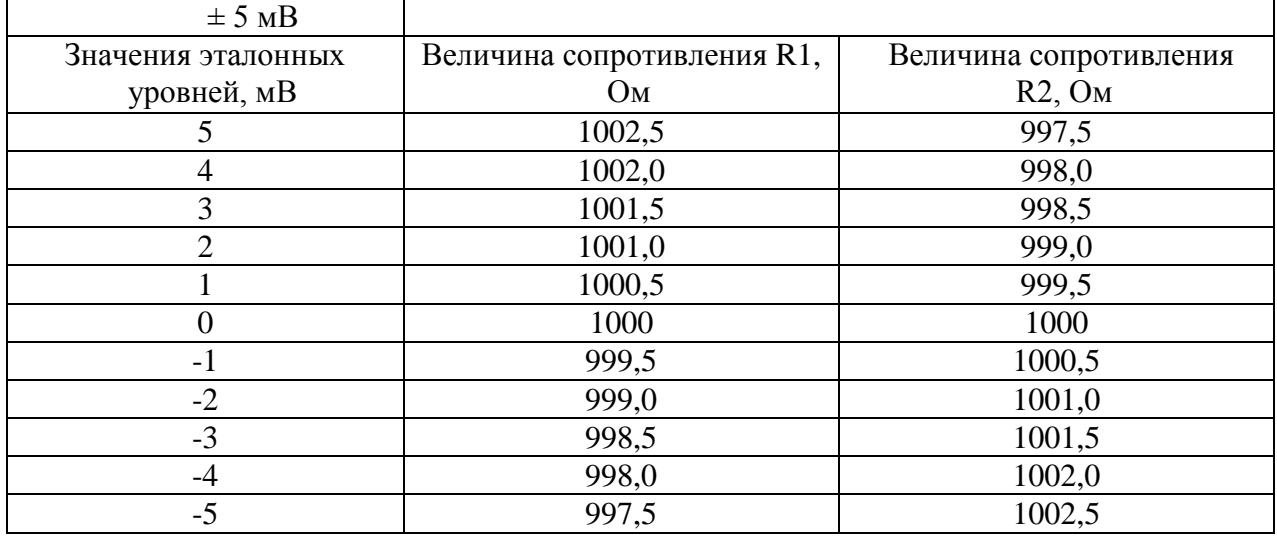

к) Для каждого входного значения, считать значение измеренного напряжения  $U_{\rho}$ .

Вычислить значения основной приведенной погрешности по формуле (5) или получить значение погрешности из файла отчета.

$$
\gamma = \frac{U_e - U_s}{U_e - U_u} \cdot 100, \quad \%
$$
\n(5)

где  $U_3$  - эталонный уровень постоянного напряжения, B;

 $U_e$ - измеренное значение напряжения, В;

 $U_{\scriptscriptstyle g}$  и  $U_{\scriptscriptstyle \mu}$ - верхний и нижний пределы диапазона измерения, В.

л) Сохранить файл протокола проверки ИК (в случае необходимости распечатать на принтере).

7.9.2 Для автоматизированного определения погрешности измерений напряжения постоянного тока при работе с мостовым тензодатчиком необходимо собрать схему, изображенную на рисунке 7а.

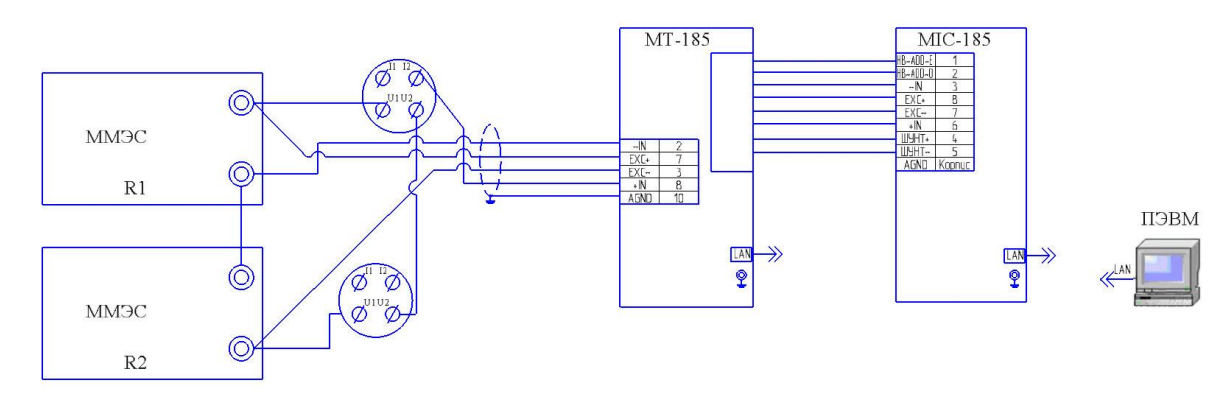

Рисунок 7а – Схема подключения для определения погрешности измерений при работе с мостовым тензодатчиком при автоматизированной поверке с использованием коммутатора МТ-185.

Произвести настройку программы управления комплексом MIC «Recorder» в соответствии с п. 6.2 настоящей методики проверки.

Далее:

а) Установить частоту опроса 10 Гц.

б) Установить ток питания 4 мА.

в) В меню настроек комплекса MIC-185 выбрать тип подключения «мост/тензометр», и номер поверяемого канала - первый.

г) Установить начальное значение номиналов ММЭС1 и ММЭС2 по 1000 Ом.

д) В меню настроек MIC-185, в области выбора канала компенсации, выбрать пункт «откл.».

е) В меню настроек MIC-185, в области выбора диапазона измерений, выбрать единицу измерения «мВ».

ж) В меню настроек MIC-185, в области выбора типа датчика, выбрать пункт «Мост».

Настроить канал в режиме моста.

з) Провести балансировку поверяемого канала.

и) Установить значения сопротивления на двух ММЭС R1 и R2, соответствующие значениям эталонных уровней напряжения (разбаланс мостовой схемы).

Значения сопротивлений для различных диапазонов измерений приведены в таблине 8.

к) Провести автоматизированные измерения с использованием коммутатора МТ-185, используя указания Приложения А Руководства по эксплуатации БЛИЖ.422212.185.001 РЭ «Комплексы тензоизмерительные MIC-185, MIC-185Е» и Руководства пользователя программы управления комплексом MIC «Recorder» БЛИЖ.409801.005-01 90.

л) Сохранить файл протокола проверки ИК (в случае необходимости распечатать на принтере).

Результат поверки погрешности измерений напряжения постоянного тока при работе с мостовым тензодатчиком считать положительным, если величина приведенной погрешности измерений напряжения постоянного тока при работе с тензодатчиками каждого из ИК комплекса не превышает допускаемых значений.

## **7.9** *Определение погрешности измерений температуры термопреобразователями сопротивления*

7.9.1 Для определения погрешности измерений температуры термопреобразователями необходимо собрать схему, изображенную на рисунке 8.

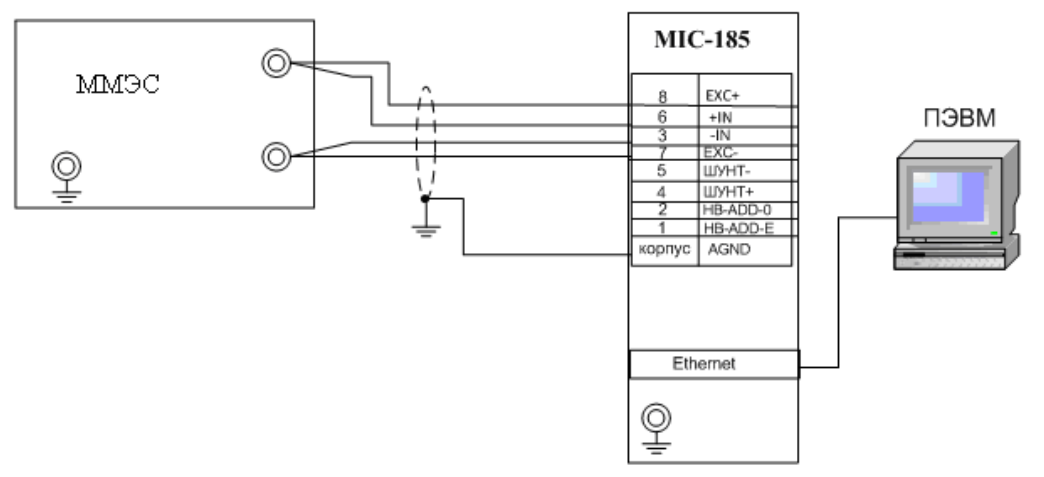

Рисунок 8 – Схема подключения для определения погрешности измерений температуры термопреобразователями сопротивления.

Произвести настройку программы управления комплексом MIC «Recorder» в соответствии с п. 6.2 настоящей методики проверки.

Далее:

а) Установить частоту опроса 10 Гц.

б) Установить ток питания 1 мА.

в) В меню настроек комплекса MIC-185 выбрать тип подключения «мост/тензометр», и номер поверяемого канала.

г) В меню настроек MIC-185, в области выбора канала компенсации, выбрать пункт «откл.».

д) В меню настроек MIC-185, в области выбора диапазона измерений, выбрать единицу измерения «мВ».

е) В меню настроек MIC-185, в области выбора типа датчика, выбрать пункт «Мост».

ж) В меню настроек канала включить градировочную характеристику.

з) Установить начальное значение сопротивления ММЭС – 100 Ом.

и) Провести балансировку поверяемого ИК.

к) На ММЭС задать эталонные значения сопротивлений, соответствующие значениям температуры соответствующих термопреобразователей по ГОСТ 6651 (таблица 9).

Таблица 9

| r avsinga s<br>Температура,<br>$\rm ^{\circ}C$ | Значения<br>сопротивления для<br>термопре-<br>образователей<br>Pt100,<br>$\alpha$ = 0,00385 °C <sup>-1</sup> , O <sub>M</sub> | Значения<br>сопротивления для<br>термопре-<br>образователей<br>100<br>H.<br>$\alpha = 0.00391$ °C <sup>-1</sup> , O <sub>M</sub> | Температура,<br>$\rm ^{\circ}C$ | Значения<br>сопротивления<br>для медных<br>термопреобразо-<br>вателей, Ом |
|------------------------------------------------|----------------------------------------------------------------------------------------------------|----------------------------------------------------------------------------------------------------|---------------------------------|---------------------------------------------------------------------------|
| $-196$                                         | 20,25                                                                                                    | 19,00                                                                                                    | $-180$                          | 20,53                                                                     |
| $-157$                                         | 36,80                                                                                                    | 35,82                                                                                                    | $-144$                          | 36,89                                                                     |
| $-118$                                         | 52,93                                                                                                    | 52,20                                                                                                    | $-108$                          | 52,99                                                                     |
| $-78$                                          | 69,13                                                                                                    | 68,65                                                                                                    | $-72$                           | 68,86                                                                     |
| $-39$                                          | 84,67                                                                                                    | 84,43                                                                                                    | $-36$                           | 84,52                                                                     |
| $\overline{0}$                                 | 100                                                                                                    | 100                                                                                                    | $\theta$                        | 100                                                                       |
| 132                                            | 150,58                                                                                                    | 151,37                                                                                                    | 40                              | 117,12                                                                    |
| 264                                            | 199,15                                                                                                    | 200,71                                                                                                    | 80                              | 134,24                                                                    |
| 396                                            | 245,71                                                                                                    | 248,01                                                                                                    | 120                             | 151,36                                                                    |
| 528                                            | 290,26                                                                                                    | 293,28                                                                                                    | 160                             | 168,48                                                                    |
| 660                                            | 332,79                                                                                                    | 336,51                                                                                                    | 200                             | 185,60                                                                    |

л) Для каждого входного значения, считать значение измеренной температуры Тизм.

Вычислить значения основной абсолютной погрешности измерения температуры термопреоразователями сопротивления по формуле (6) или получить значение погрешности из файла отчета.

$$
\Delta T = T_{u3w} - T_3, \text{ }^{\circ}\text{C} \tag{6}
$$

гле  $T_{u3M}$  - измеренное значение температуры,

 $T_{\rm a}$  - эталонное значение температуры.

м) Сохранить файл протокола проверки ИК (в случае необходимости распечатать на принтере).

7.9.2 Для автоматизированного определения погрешности измерений температуры термопреобразователями необходимо собрать схему, изображенную на рисунке 8а.

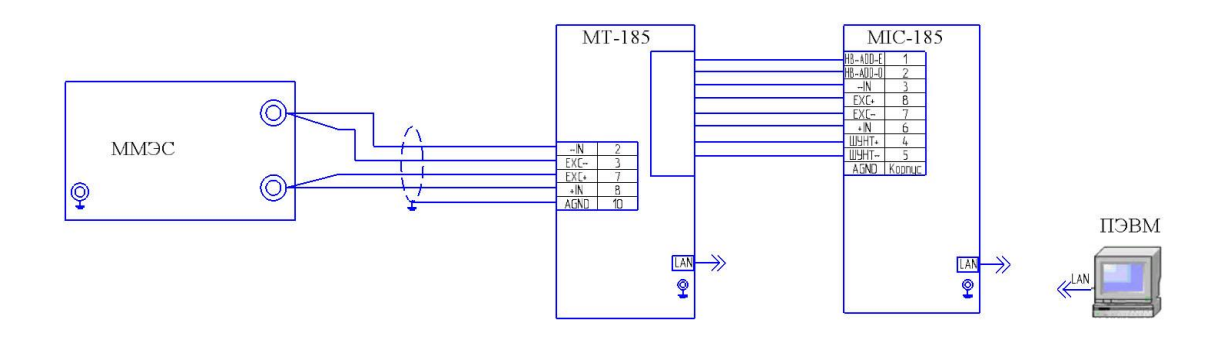

Рисунок 8а – Схема подключения для определения погрешности измерений температуры термопреобразователями сопротивления при автоматизированной поверке с использованием коммутатора МТ-185.

Произвести настройку программы управления комплексом MIC «Recorder»  $\bf{B}$ соответствии с п. 6.2 настоящей методики проверки.

Далее:

а) Установить частоту опроса 10 Гц.

б) Установить ток питания 1 мА.

 $B)$   $B$ меню настроек комплекса МІС-185 выбрать **ТИП** полключения «мост/тензометр», и номер поверяемого канала - первый.

г) В меню настроек МІС-185, в области выбора канала компенсации, выбрать пункт «откл»

д) В меню настроек МІС-185, в области выбора диапазона измерений, выбрать единицу измерения «мВ».

е) В меню настроек МІС-185, в области выбора типа датчика, выбрать пункт «Мост».

ж) В меню настроек канала включить градировочную характеристику.

з) Установить начальное значение сопротивления ММЭС - 100 Ом.

и) Провести балансировку поверяемого ИК.

к) С ММЭС подать эталонные значения сопротивления, соответству-ющие значениям температуры соответствующих термопреобразователей по ГОСТ 6651 (таблица 9).

л) Провести автоматизированные измерения с использованием коммутатора МТ-185, используя указания Приложения А Руководства по эксплуатации БЛИЖ.422212.185.001 РЭ «Комплексы тензоизмерительные MIC-185, MIC-185E»  $\mathbf{M}$ Руководства пользователя программы управления комплексом MIC «Recorder» БЛИЖ.409801.005-01 90.

м) Сохранить файл протокола проверки ИК (в случае необходимости распечатать на принтере).

Результат поверки определения погрешности измерений температуры термопреобразователями считать положительным, если величина абсолютной погрешности измерений температуры каждого из ИК комплекса не превышает допускаемых значений.

#### **8 Оформление результатов поверки**

Комплекс тензоизмерительный MIC-185 (MIC-185Е), прошедший поверку с положительным результатом, признается годным и допускается к применению.

Результаты поверки удостоверяются свидетельством о поверке, заверяемым подписью поверителя и знаком поверки.

Знак поверки наносится на свидетельство о поверке.

При отрицательных результатах поверки оформляется извещение о непригодности.